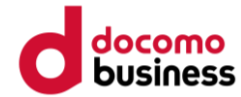

# 健康マイレージプラス ※ 登録手順

©2022 NTT DOCOMO, INC. ALL Rights Reserved.

**はじめに ※ご利用前に必ずお読みください。**

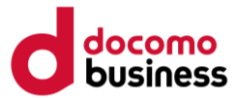

- ➢ **健康マイレージプラス は、健康マイレージ のご利用者専用アプリです。 事前に健康マイレージ より、アカウントの登録をお済ませください。**
- ➢ **ご利用前に、ご自身のスマートフォンが対象のOSとなっているかご確認くださ い。**

**健康マイレージ :Android4.4以上 、iOS9以上 健康マイレージプラス :Android8.0以上、iOS11以上**

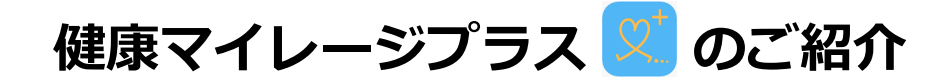

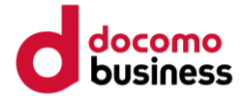

**健康マイレージプラス では、スマートフォンをセンサーとして収集した生活情報をもとに、 健康リスクとパーソナルなリスク原因を推定し、より健康になるためのアドバイスをお届けします。 「からだとこころの健康推定機能」を使い、今よりもっと健康なからだを目指しましょう!**

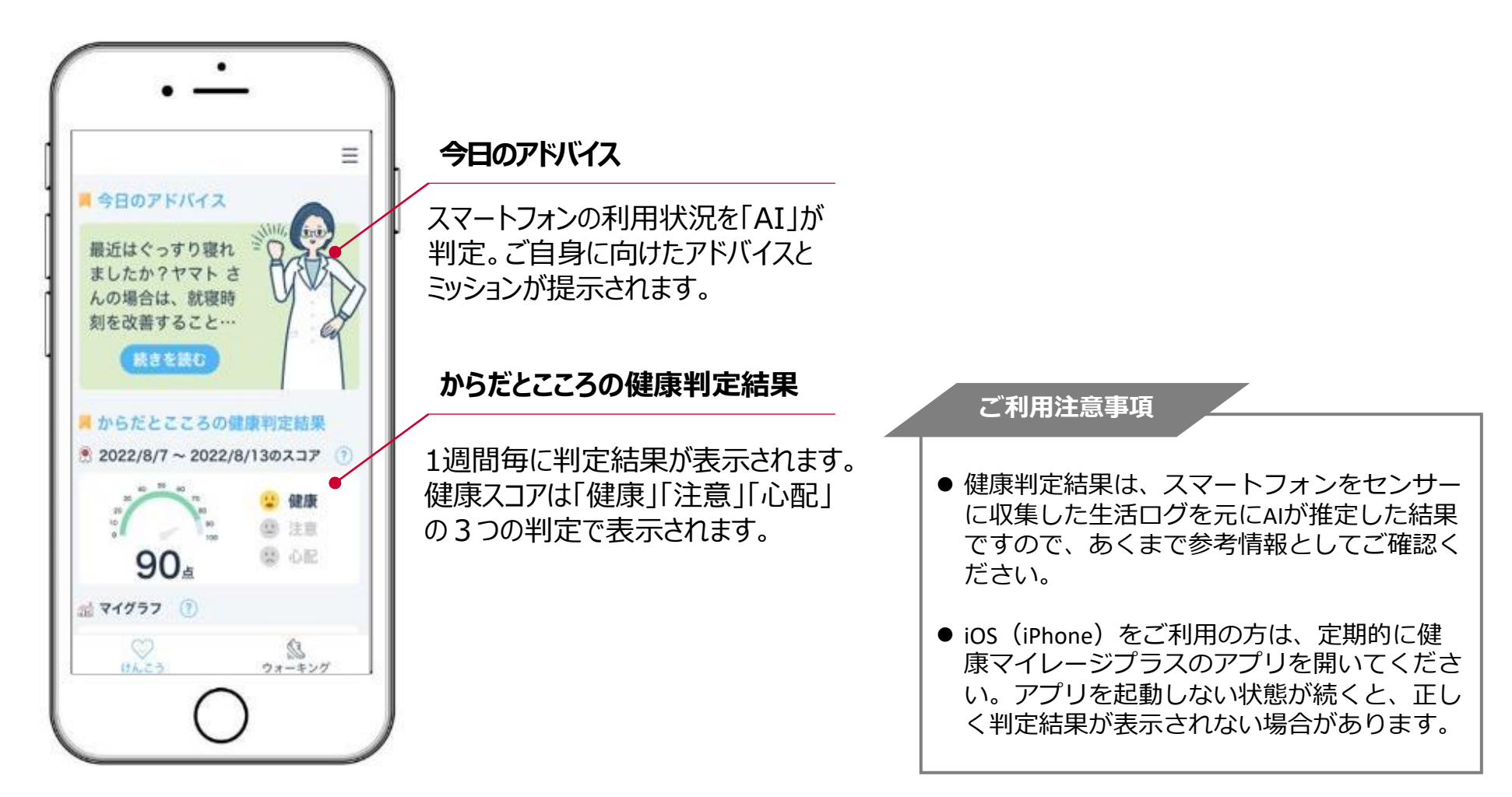

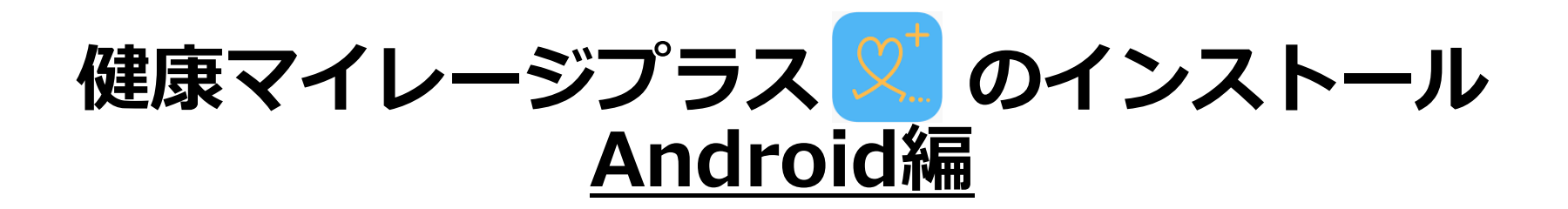

## **「健康マイレージプラス」のインストール(1/6)**

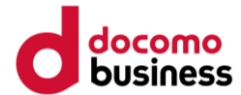

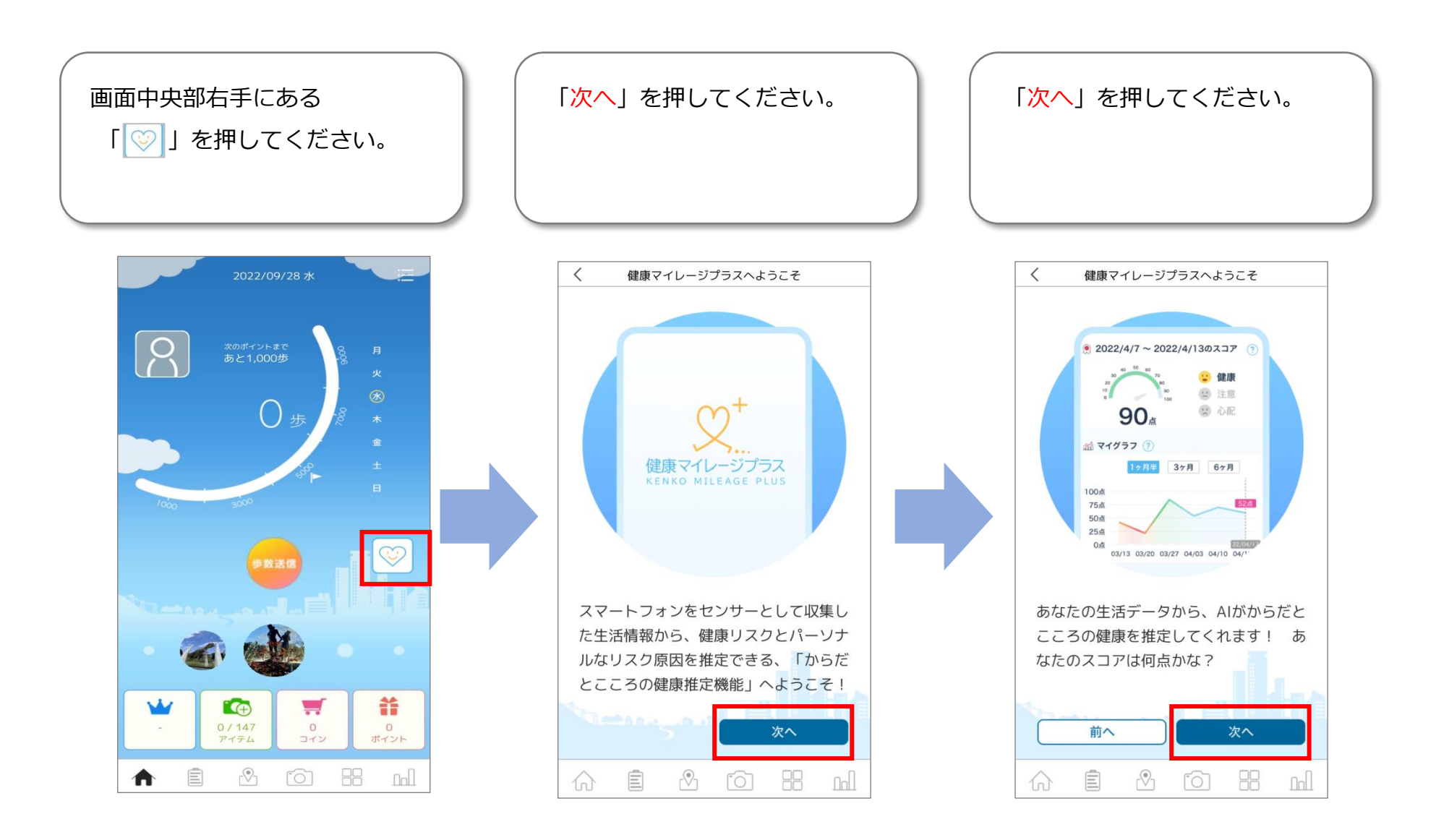

## **「健康マイレージプラス」のインストール(2/6)**

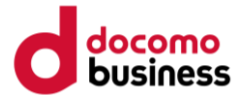

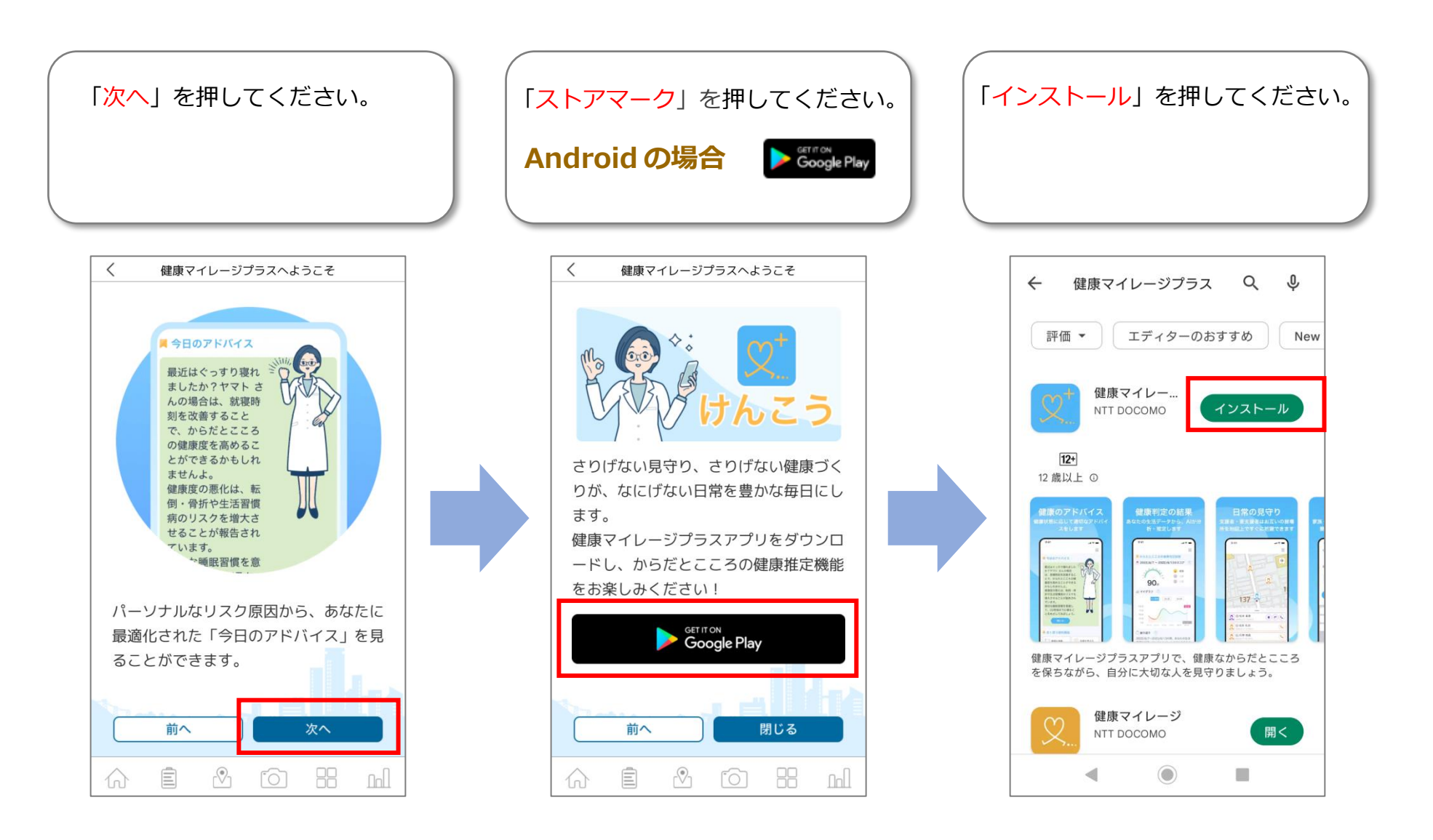

# **「健康マイレージプラス」のインストール(3/6)**

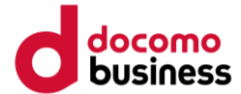

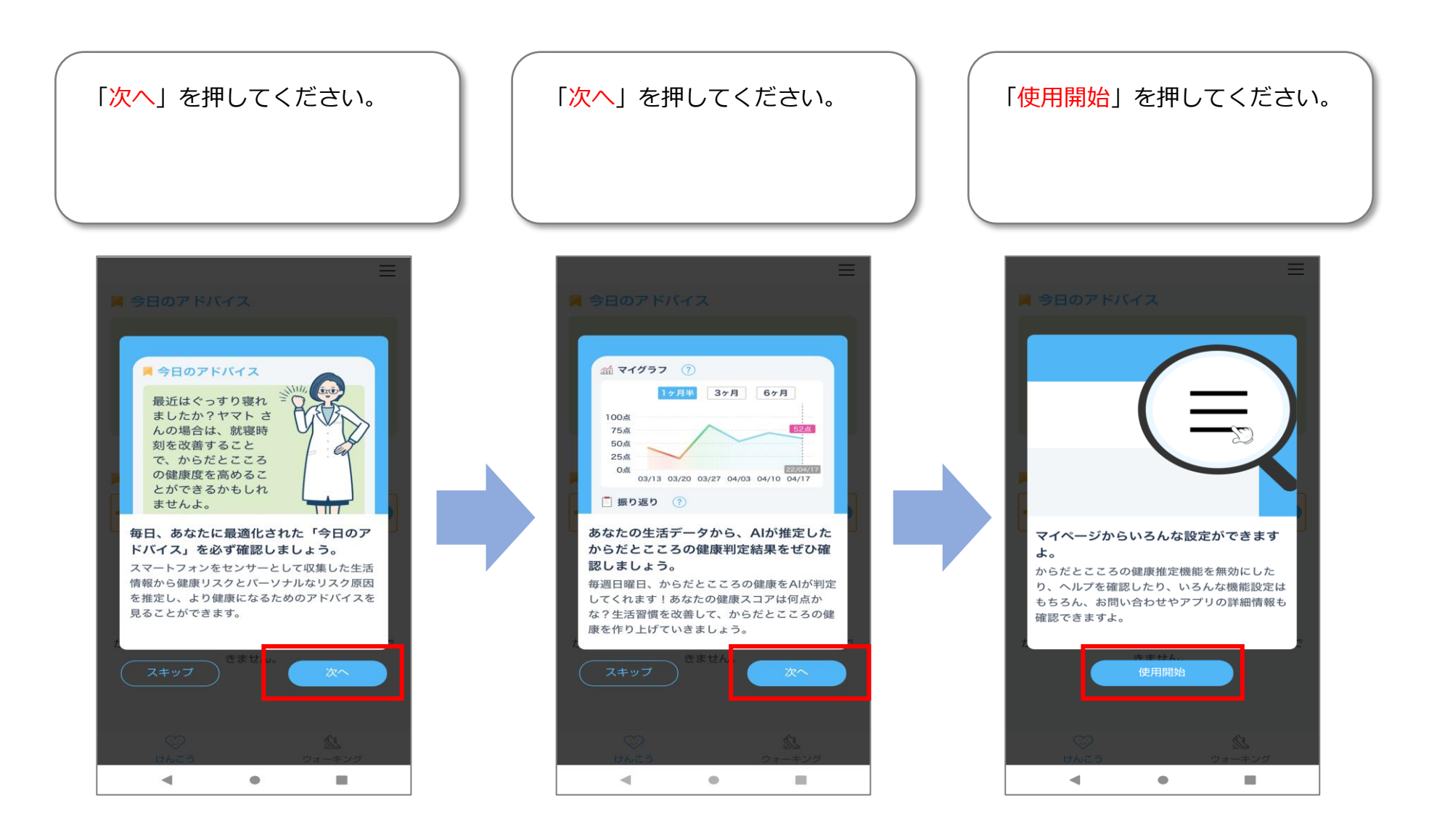

## **「健康マイレージプラス」のインストール(4/6)**

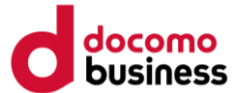

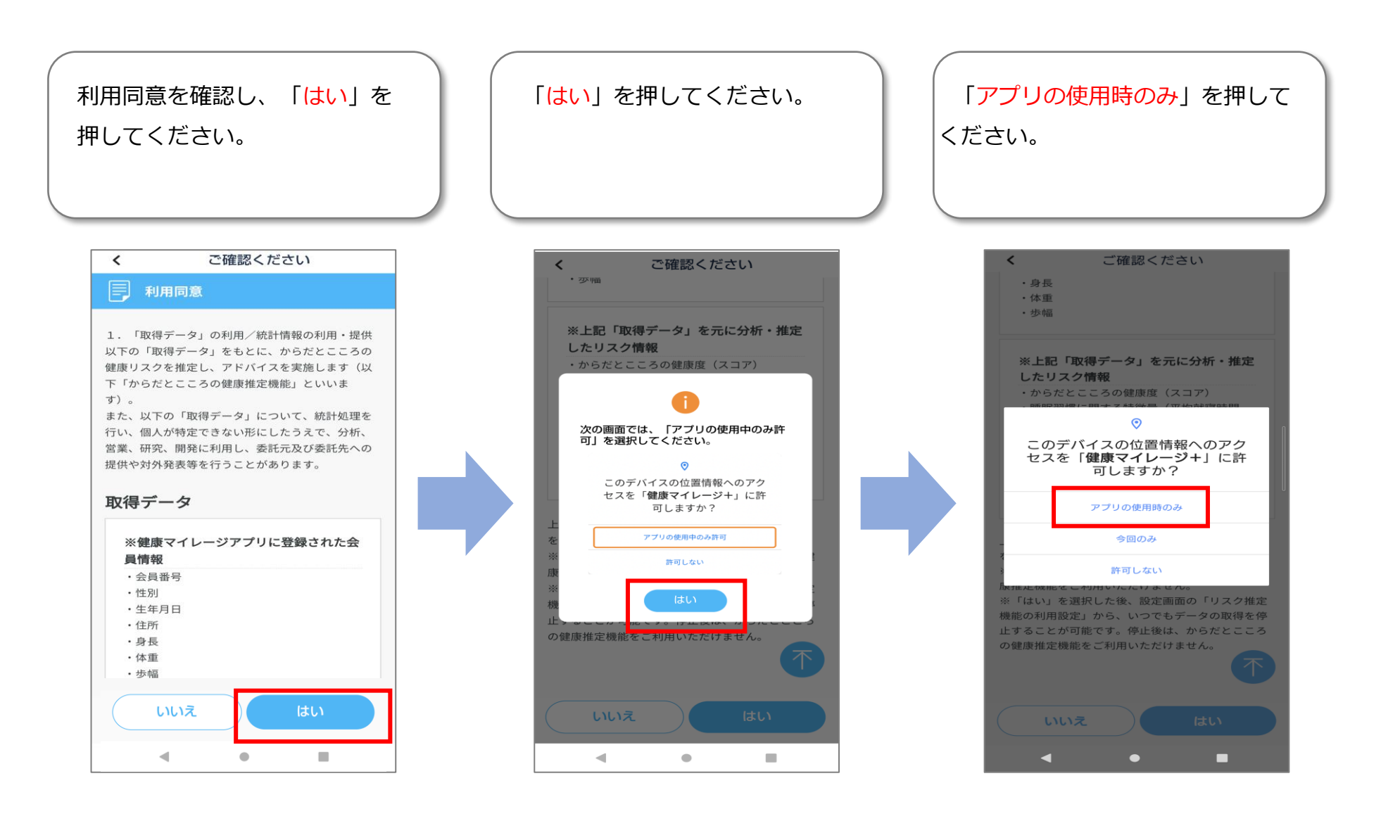

## **「健康マイレージプラス」のインストール(5/6)**

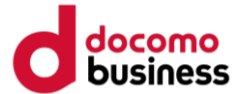

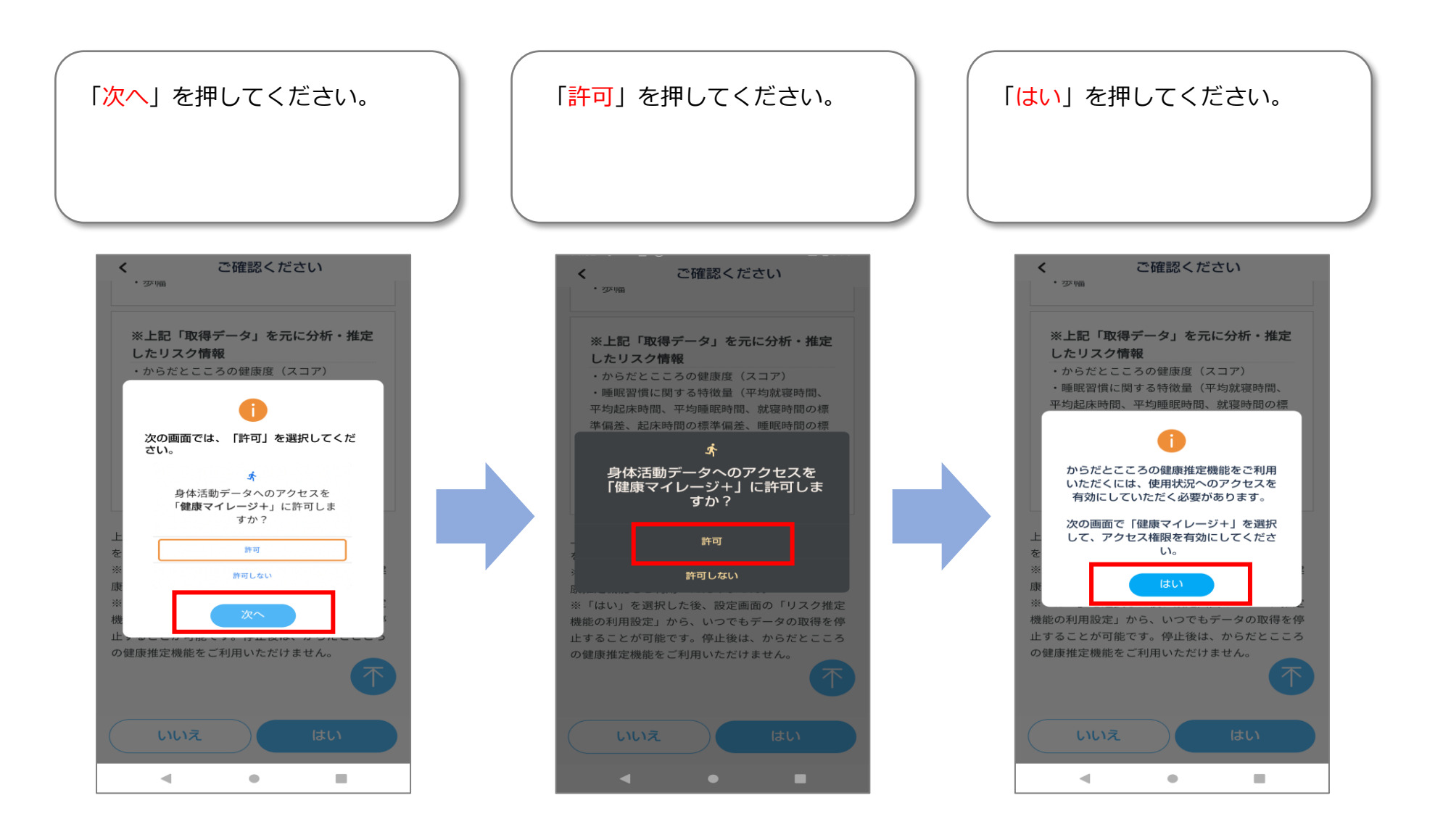

## **「健康マイレージプラス」のインストール(6/6)**

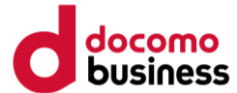

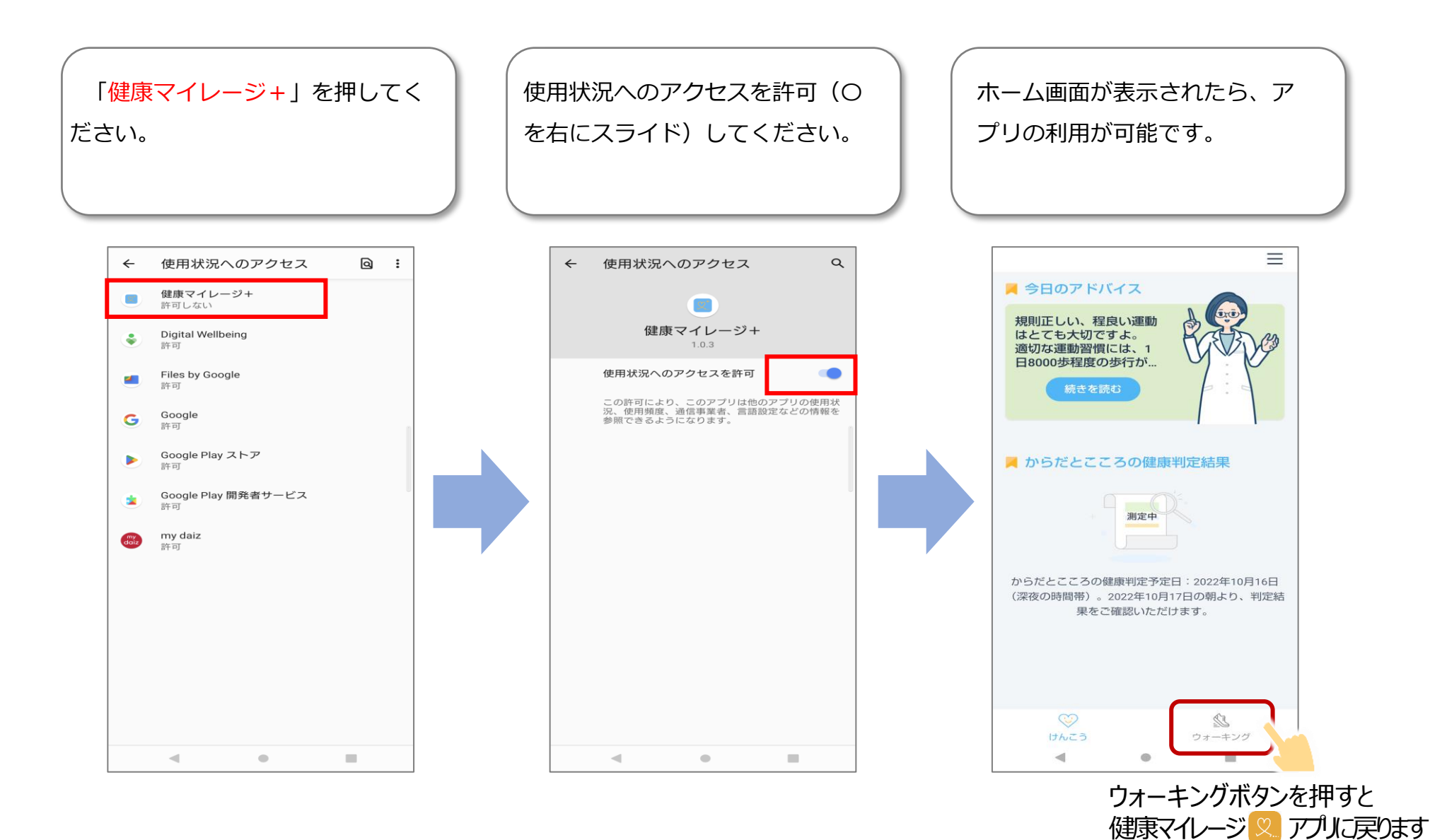

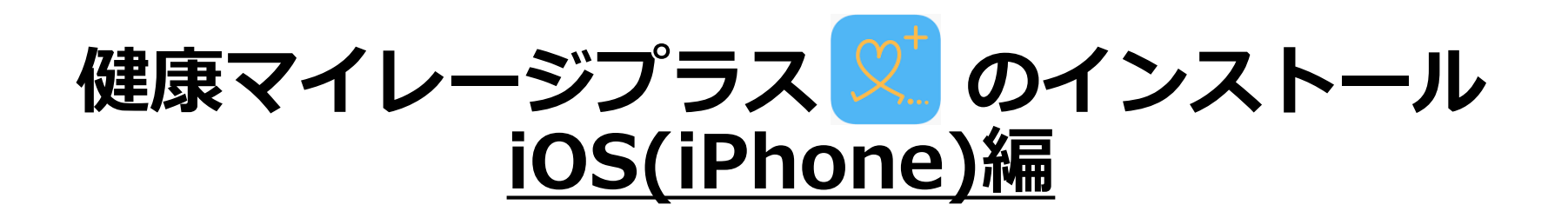

# **「健康マイレージプラス」のインストール(1/5)**

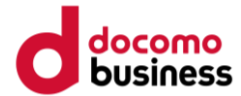

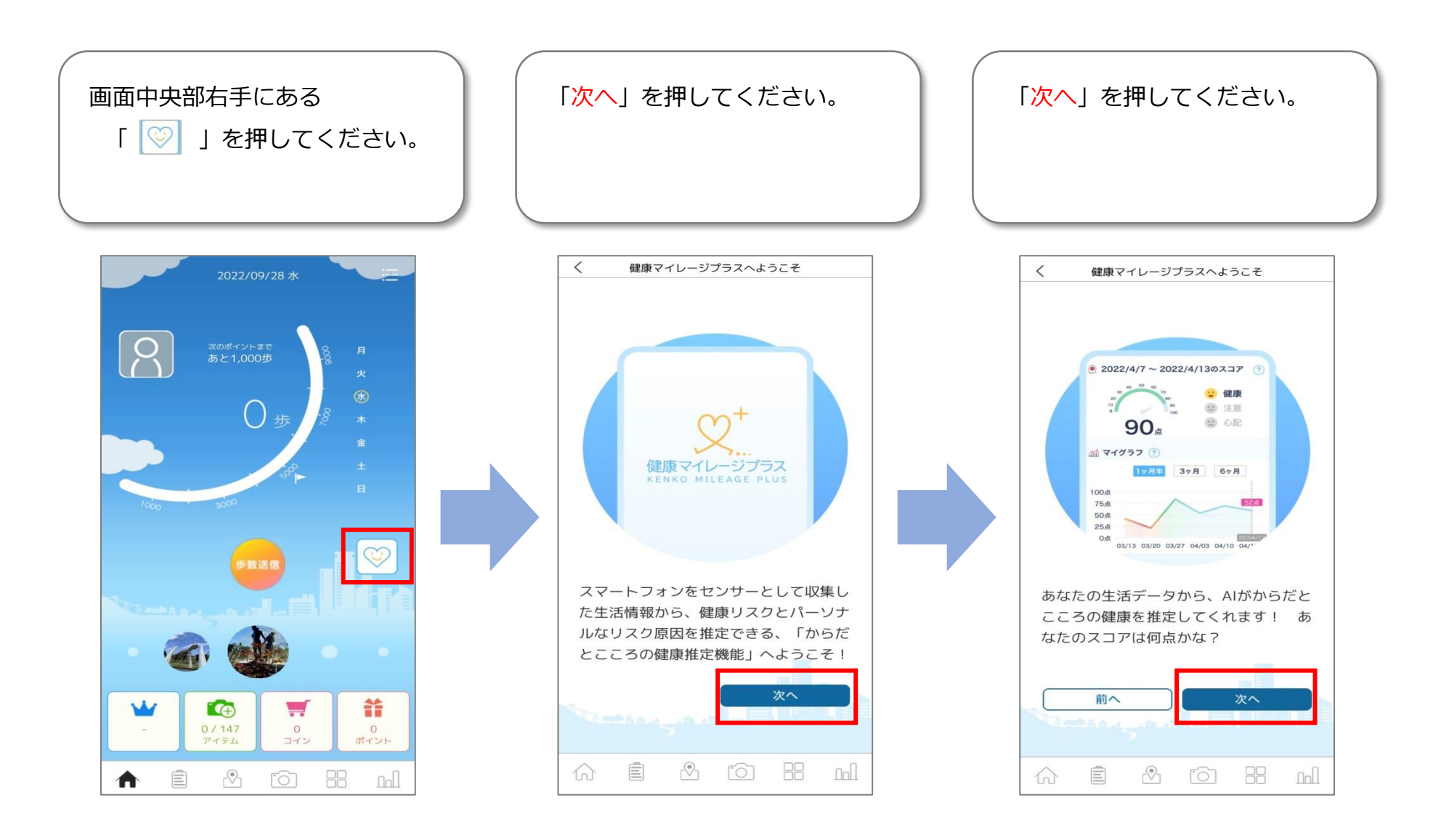

### **「健康マイレージプラス」のインストール(2/5)**

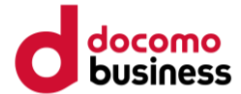

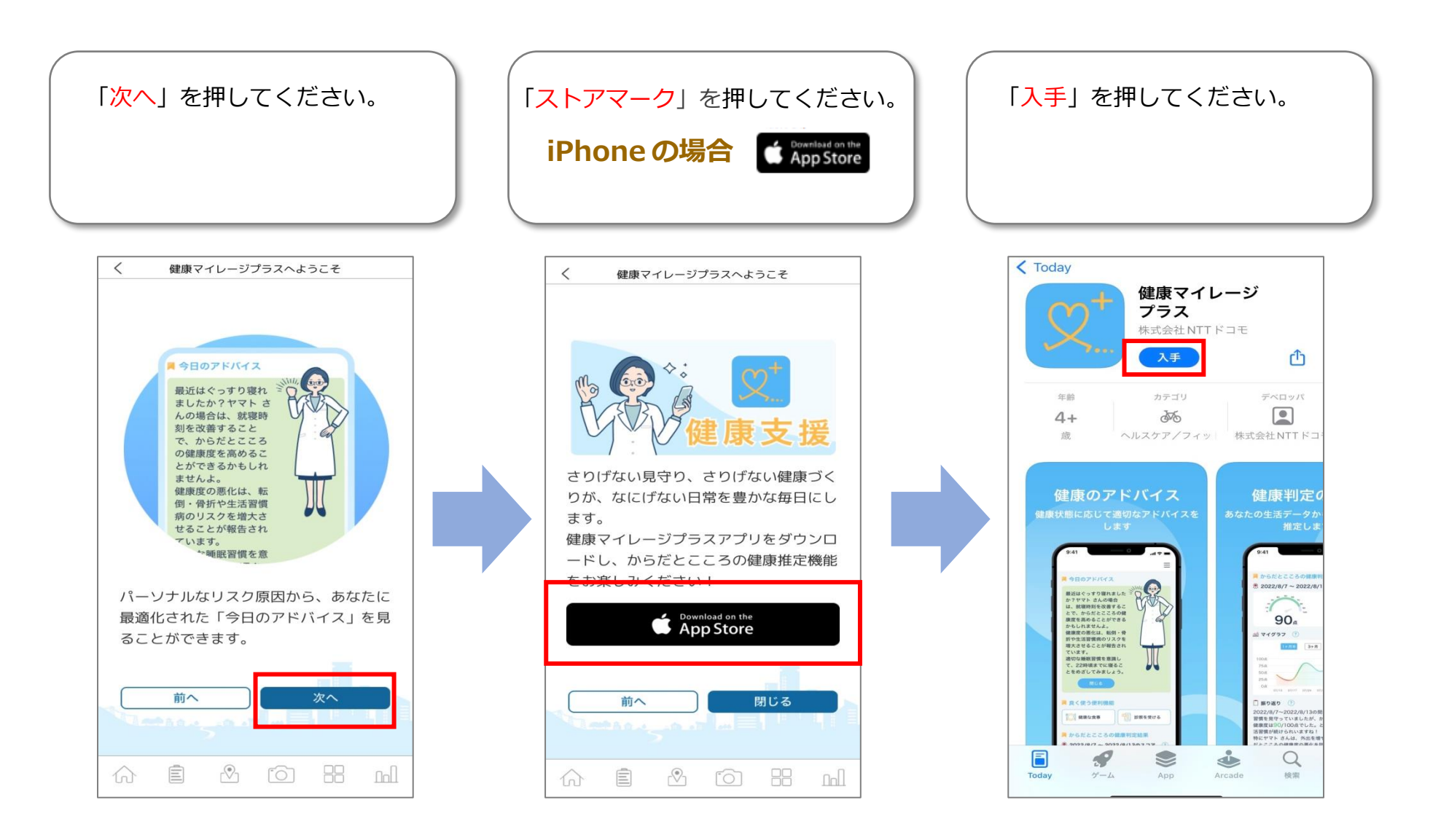

#### **「健康マイレージプラス」のインストール(3/5)**

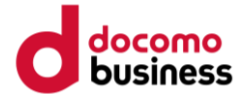

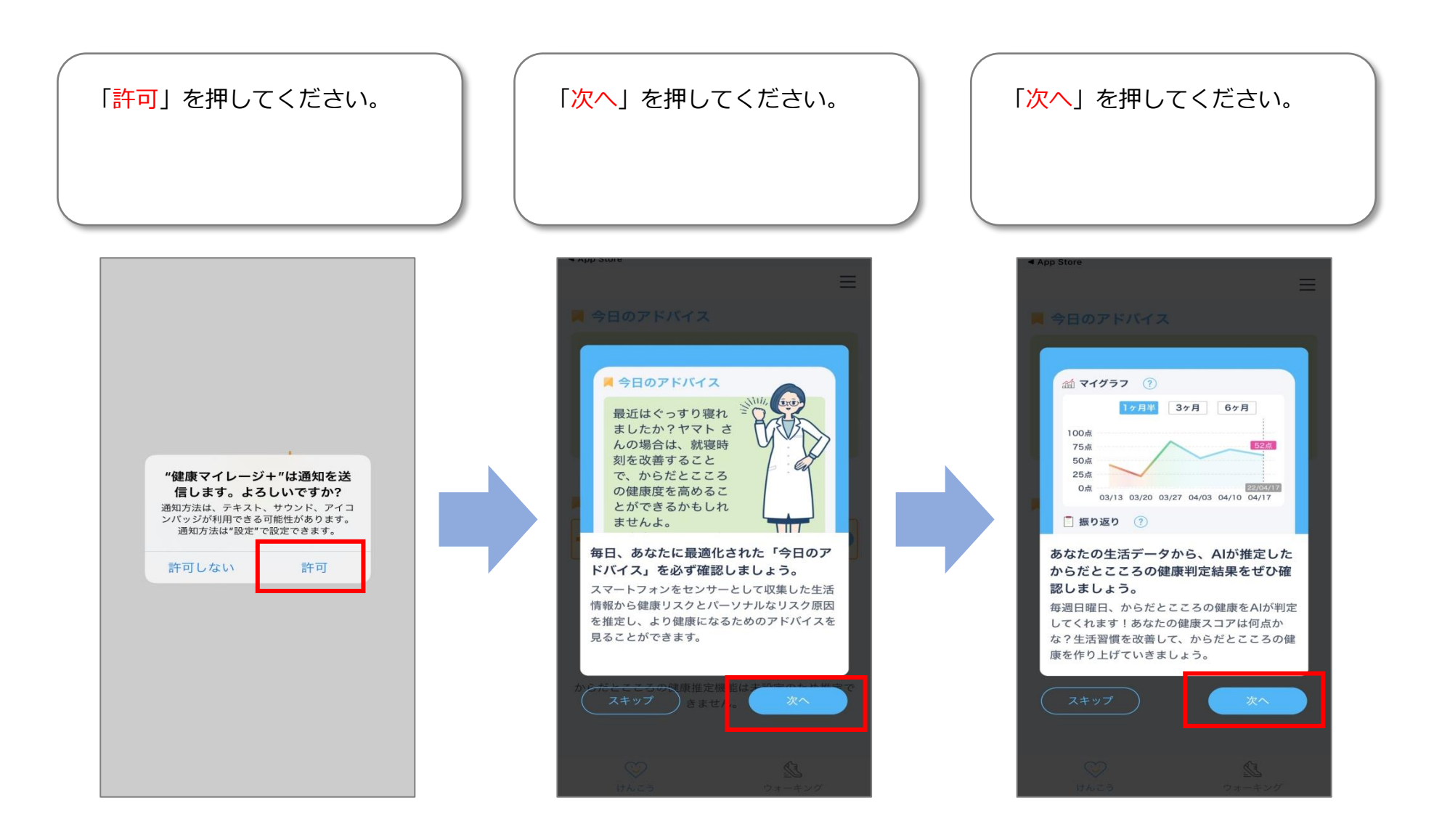

### **「健康マイレージプラス」のインストール(4/5)**

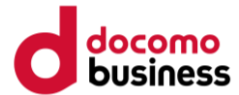

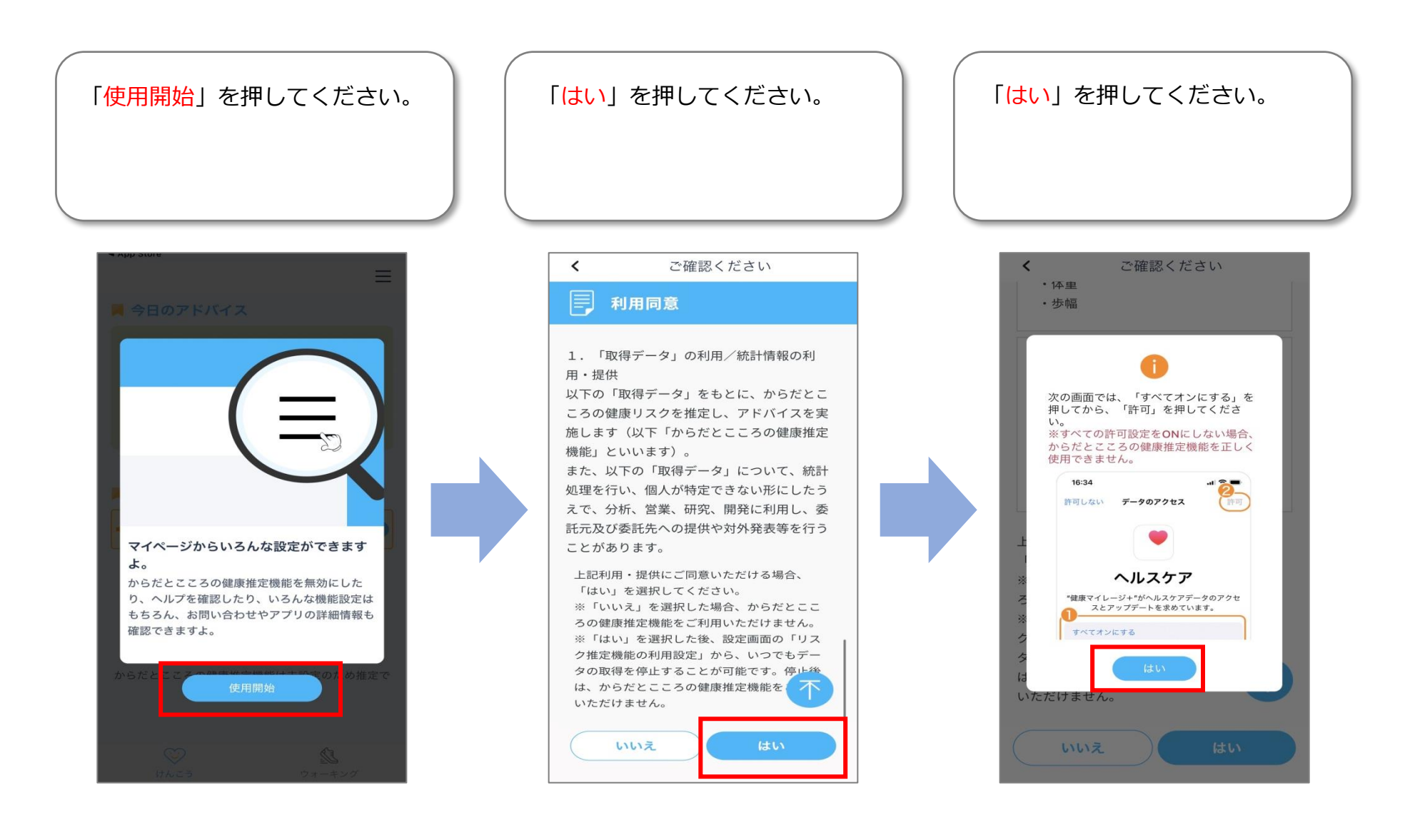

## **「健康マイレージプラス」のインストール(5/5)**

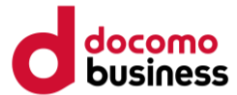

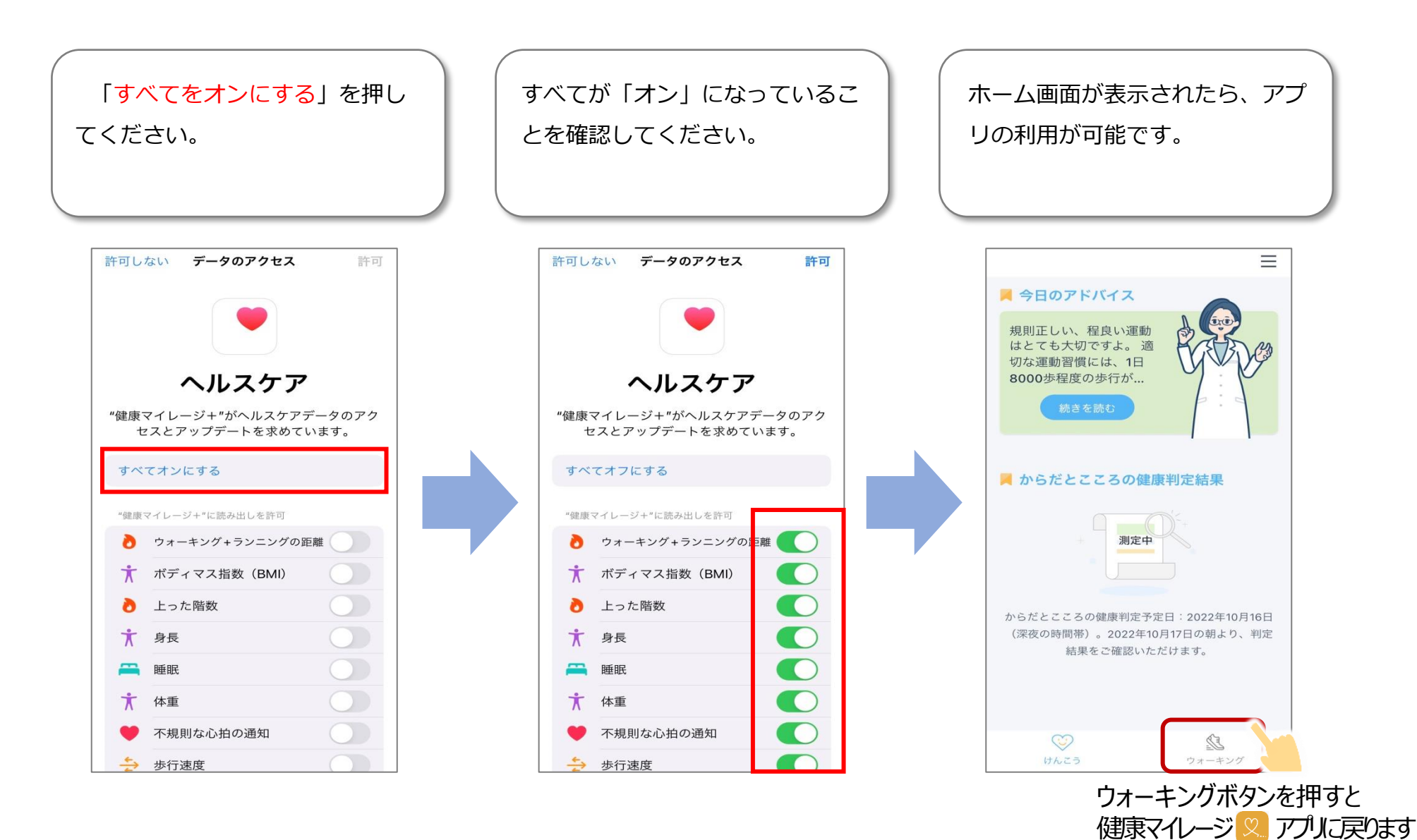